# **Umstellung auf QR-Rechnung**

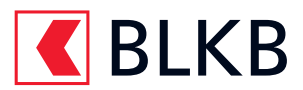

# Mit dieser Checkliste gelingt der Wechsel leicht:

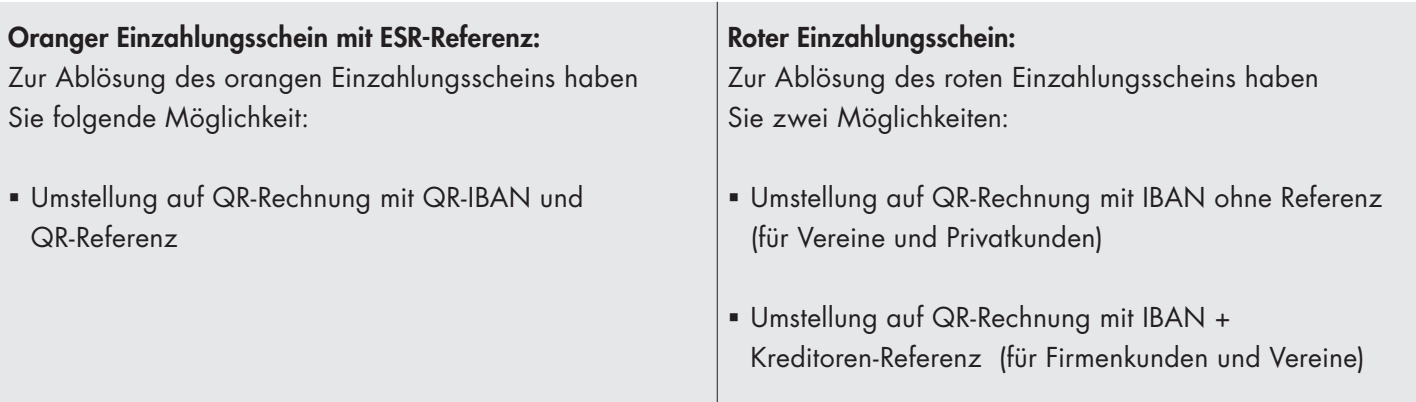

# Gehen Sie für die Umstellung wie folgt vor:

Rufen Sie Ihre QR-IBAN ab:

Loggen Sie sich in Ihr E-Banking ein und wählen Sie unter «Übersicht» das betroffene Konto. Klicken Sie oben rechts auf das Menü (drei Punkte) und wählen Sie «Kontoinformationen» In den Kontoinformationen wird nun Ihre neue QR-IBAN angezeigt (CHxx xxxx xxxx xxxx xxxx x).

 Stellen Sie mit Ihrem Software-Partner sicher, dass Ihre Software auf dem aktuellsten Stand ist und Sie QR-Rechnungen verarbeiten können.

 Bestellen Sie die neuen QR-Rechnungen (die neuen «Einzahlungsscheine») im E-Banking. Unter «Zahlungen, QR-Rechnung bestellen» können Sie die QR-Rechnung selber als PDF generieren. Die PDF-Version Ihrer QR-Rechnung steht innerhalb weniger Minuten unter «Meine Dokumente, Postfach» zum Download bereit. Dieser Service ist kostenlos. Alternativ nehmen auch Ihre Kundenberaterin oder Ihr Kundenberater Ihre Bestellung gerne entgegen.

Wichtig: Für Zahlungseingänge ohne QR-Referenz sowie Zahlungsausgänge können Sie Ihre herkömmliche IBAN weiterhin benutzen.

# eBill – für den komplett digitalen Zahlungsverkehr

Zusammen mit der QR-Rechnung leistet eBill einen Beitrag zur Digitalisierung des Zahlungsverkehrs in der Schweiz. Mit eBill können Rechnungen direkt an das E-Banking Ihrer Kunden übermittelt werden. Das Versenden und Bezahlen von Rechnungen wird so noch einfacher – für Sie und Ihre Kunden. Bei der Aktivierung von eBill hilft Ihnen Ihr Software-Anbieter gerne weiter. eBill empfiehlt sich eher für grössere Rechnungssteller.

#### Nicht vergessen: Daueraufträge anpassen

Haben Sie Daueraufträge, die mit orangen oder roten Einzahlungsscheinen erfasst wurden, und die über den 30. September 2022 hinausgehen? Dann sind diese zwingend anzupassen da sich die Referenznummer mit der Umstellung ändern wird. Nur auf Basis der QR-Rechnung ist gewährleistet, dass die Daueraufträge auch ab dem 1. Oktober 2022 korrekt ausgeführt werden.

Vermeiden Sie schon heute den Erhalt von Mahnungen und prüfen Sie via E-Banking, ob ihre Daueraufträge dem neuen Standard entsprechen. Sie können das einfach im E-Banking tun: Ist beim Rechnungssteller eine Kontonummer (z.B. 01-530-4) hinterlegt, muss er Ihnen eine QR-Rechnung zukommen lassen. Ist bei Zahlungseingängen ohne QR-Referenz sowie Zahlungsausgängen unter «Konto-Nr./IBAN/QR-IBAN» eine IBAN-Nr. erfasst, so müssen Sie nichts unternehmen.

# Zahlungsvorlagen anpassen

Verwenden Sie Zahlungsvorlagen auf Basis eines orangen oder roten Einzahlungsscheines? Falls ja, löschen Sie die bestehenden Zahlungsvorlagen und richten Sie diese auf Basis einer QR-Rechnung neu ein. Die Details zu den Zahlungsvorlagen können beim Rechnungssteller angefragt werden.

# **Wettbewerb**

Scannen Sie den QR-Code und gewinnen Sie mit etwas Glück eines von 100 nachhaltigen Fan-Armbänder des Eidgenössischen Schwing- und Älplerfests ESAF in Pratteln. Mit dem Armband können Sie kontaktlos bezahlen.

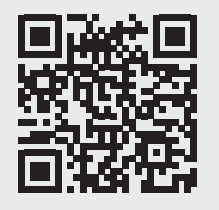

Mittels einer App hinterlegen Sie Ihre Kartenangaben, welche sicher und verschlüsselt auf das Armband übertragen werden. Danach können Sie im Handumdrehen bezahlen – ganz wie Sie es bereits von der Kontaktlosfunktion Ihrer Karte kennen. Die Bezahlfunktion kann jederzeit deaktiviert werden.

Teilnahmeschluss ist der 30. Juni 2022. Alle Gewinnerinnen und Gewinner werden bis zum 15. Juli 2022 per E-Mail informiert. Es gelten die Teilnahmebedingungen der BLKB.

#### Weitere Informationen

Alles über die Digitalisierung der Rechnungsstellung, über die Implementierung von QR-Rechnung und eBill finden Sie auf www.einfach-zahlen.ch/rechnungssteller.

Auf unserer Webseite www.blkb.ch/qr-rechnung erhalten Sie weitere Informationen zur QR-Rechnung. Gerne stehen Ihnen auch unsere E-Banking Beraterinnen und Berater unter der Telefonnummer 061 925 94 00 zur Verfügung.